# **Montage und Setup Anleitung für Keyboard 1500M, 1501M, 1502M & 1503M**

# $\epsilon$

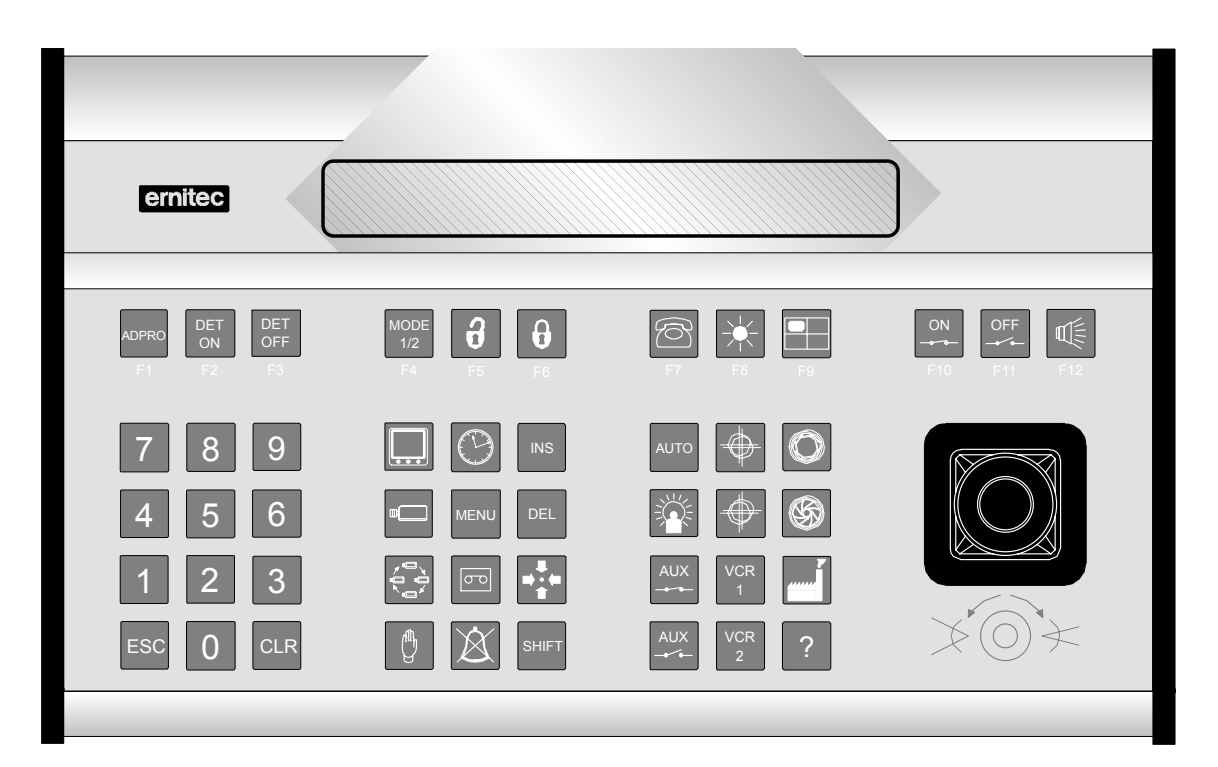

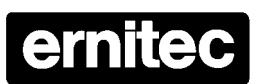

HEAD OFFICE: ERNITEC A/S, HØRKÆR 24, P.O. BOX 720, DK-2730 HERLEV, DENMARK TELEPHONE: +45 44 50 33 00, TELEFAX: +45 44 50 33 33<br>HOMEPAGE: http://www.emitec.dk, E-MAIL: emitec@emitec.dk<br>UK OFFICE: ERNITEC UK, GERRARD HOUSE, WORTHING ROAD, EAST PRESTON, WEST SUSSEX BN16 1AW, ENGLAND<br>ELEPHONE: 01903 TELEPHONE: (040) 6756 25 0, TELEFAX: (040) 67 56 25 25<br>E-MAIL: emite@aol.com<br>ELEPHONE: (4) 67 15 10 15, TELEFAX: (4) 67 64 01 81<br>ELEPHONE: (4) 67 15 10 15, TELEFAX: (4) 67 64 01 81<br>E-MAIL: emite@emitec.fr<br>MIDDLE EAST OFFIC HOMEPAGE: http://www.ernitecme.com, E-MAIL: malek\_kabrit@ernitecme.com

# **Gültigkeit**

Diese Anleitung ist für folgende Keyboards:

w Keyboard Type 1500M, 1501M, 1502M und 1503M Software Version 1.0 Freigabe 10.03.97, und später.

# **Kompatibilität**

Die Keyboards der Serie 1500 sind kompatibel mit den folgenden Geräten:

- SYSTEM 500M (alle Typen) Software Ver 4.1 Freigabe 10.03.97 und später.
- SYSTEM 1000M Software Version 4.1 Freigabe 10.03.97, und später.
- BDR-510 Kamerastation, Software Ver 1.0 Freigabe 05.11.96, und später.
- BDR-550 Kamerastation, Software Version 2.0 Freigabe 16.10.96, und später.
- BDR-575 Kamerastation, Software Ver 1.0 Freigabe 13.03.97, und später.
- Integrated Camera Unit (ICU), Software Version 1.0.

# **Prüfungen**

Alle Keyboard Typen haben die EMC Prüfung und CE Zertifizierung entsprechend der

EN 50081-1 und EN 50082-2. Alle Keyboard Typen haben den Sicherheitsstandard der EN 60065 und IEC 950.

# **Einleitung**

Die Keyboards der Serie 1500 können für den Betrieb des SYSTEM 500M und SYSTEM 1000M genutzt werden. Es können mit diesen Keyboards aber auch die Kamerastationen der Serien BDR-510, BDR-550, BDR-575 und Integrated Camera Units (ICU) direkt gesteuert wreden. Um die variable Geschwindigkeit zu nutzen, mit den BDR-575 oder der ICU sind die Keyboards 1501M oder 1503M notwendig.

# **Keyboard Typen**

- Keyboard 1500M ist mit einem RS-232/485 Port zur Systemverbindung ausgestattet.
- **Keyboard 1501M** ist zusätzlich mit einem Joystick für variable Geschwindigkeitsregelung des BDR-575 und der ICU ausgestattet.
- Keyboard 1502M ist mit einem RS-232/RS-485 und mit einem ARC-Net Port für die Verbindung zum SYSTEM 500M oder 1000M. Ein LCD -Display mit zwei Zeilen und je 40 Zeichen und Beleuchtung dient als Statusanzeige und für Benutzer Mitteilungen. Dieses Keyboard besitzt auch noch einen Speicher für Makros und es ist möglich in Verbindung mit den Systemen 500M und 1000M Adpro Einheiten zu steuern und zu programmieren. Weitere Informationen entnehmen Sie bitte der Betriebs.- oder Programmieranleitung der Systeme 500M/1000M .
- Keyboard 1503M ist gleich dem 1502M besitzt aber einen Joystick zur Steuerung der variablen Geschwindigkeit der BDR-575 und der ICU.

# **Auspacken des Keyboards**

Nach dem Auspacken das Keyboard sorgfältig auf Beschädigungen kontrollieren. Bei Beanstandung bitte sofort Ihren Händler oder Ernitec informieren bevor Sie es einsetzen.

Kontrollieren Sie den Karton des Keyboards auf Vollständigkeit:

- 1 Keyboard 1500M, 1501M, 1502M or 1503M.
- 1 Keyboard Installationanleitung (Dieses Manual)
- 1 Steckverbindungen
- 1 Netzgerät

# **Keyboard Verbindung**

Die Keyboard Verbindung zeigt Abbildung Nr. 1.

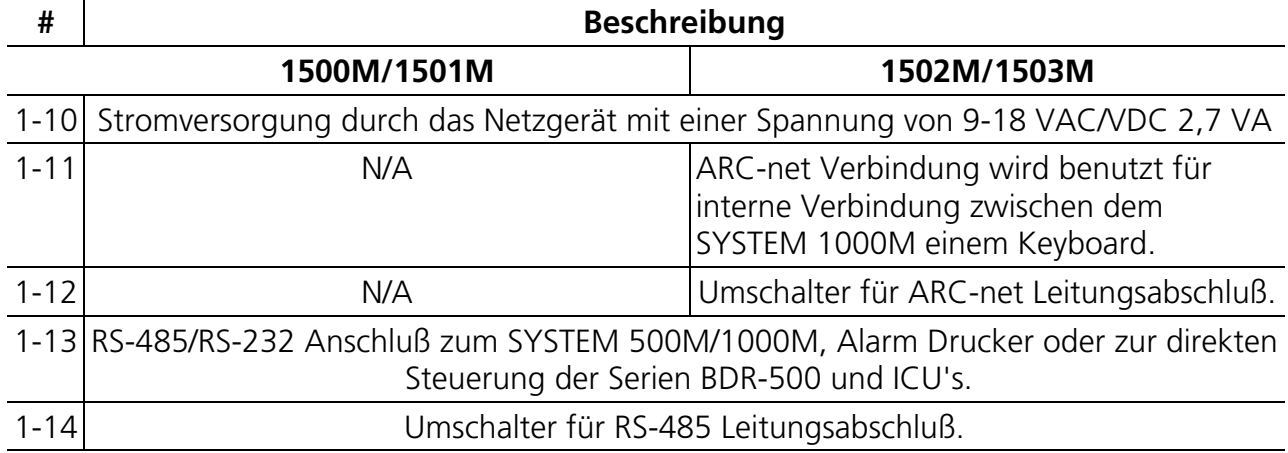

# **Installation**

Stellen Sie nach erfolgtem Anschluß sicher, daß der Setup des Keyboard dem Anschluß und der Nutzung entsprechend erfolgt. Siehe Bereich Setup.

#### **Stromversorgung**

Verbinden Sie das Netzteil mit dem Keyboard 1-10 (siehe Bild 1) und dann mit dem Netz.

#### **ARC-net Verbindung zum SYSTEM 1000M**

Verbinden Sie das ARC-net Kabel mit dem Anschluß 1-11 (siehe Bild 1):

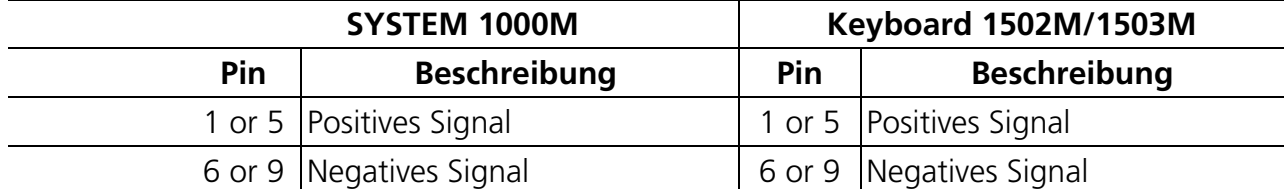

Alle SYSTEM 1000M Einheiten werden über ARC-net miteinander verbunden. Auch die Keyboards können über ARC-net angeschlossen werden. Beachten Sie bitte, daß die Abschlußwiderstände an beiden Seiten der Verbindung eingeschaltet werden. Dazu dienen die kleinen Schalter, mit denen die Kabelimpedanz auf 120 Ω oder 100 Ω eingestellt werden kann. siehe1-12. Stellen Sie sicher,daß nur die erste und die letzte Einheit eingeschaltet wird. Alle Zwischeneinheietn auf OFF schalten. Siehe Bild 2.

Die maximal zulässige Kabellänge ist 1700 Meter.

**Anmerkung:** Das ARC-net ist ein Local Area Network, und ist abhängig von einer sehr guten Kabelqualität und -Installation. Es ist sehr wichtig, daß ein Datenkabel hoher Güte mit einer Impedanz von 120 Ω oder 100 Ω verwendet wird.

*Warnung: Eine möglicherweise vorhandene Abschirmung keinesfalls anschließen!*

Einsetzbare 120 Ω Τypen sind:

- $\bullet$  Belden 8132 (2 pairs).
- Alcatel 6806 Ecomatch (4 pairs).

Für mehr Informationen über ARC-net siehe auch die Montageanleitung für das *SYSTEM 1000M*.

# **RS-485 Anschluß zum SYSTEM 500M/1000M**

Anschluß des RS-485 Kabel am Sockel 1-13 (Siehe Bild 1):

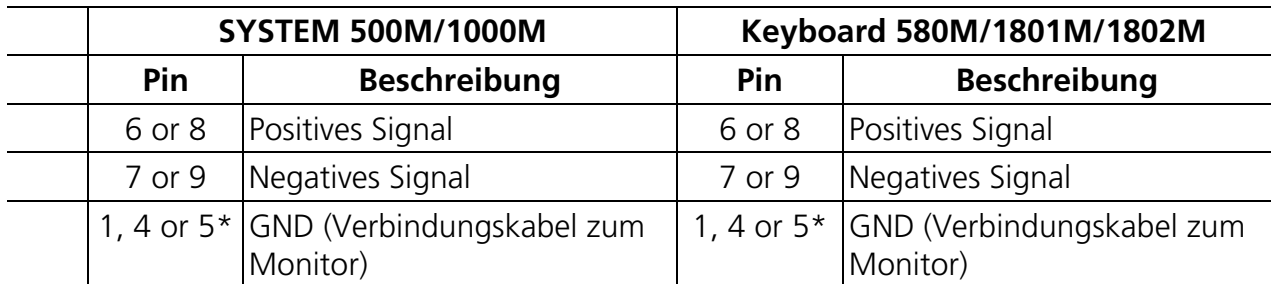

Den Abschlußwiderstand an beiden Enden der RS-485 Leitung je nach Kabelimpedanz auf 100Ω oder 200 Ω schalten. Bild 1 -14. Überprüfen Sie, daß nur der erste und der letzte Schalter der Kabelverbindung gesetzt sind. Siehe Bild 2 der Abschlußanweisung. Alle Schalter der zwischengeschalteten Einheiten müssen auf off stehen.

Maximum der Kabellänge beträgt 1200 Meter.

Es ist empfehlenswert, verdrillte 2-Draht Leitungen mit hoher Qualität zu verwenden.\*Der Anschluß einer vorhandenen Abschirmung ist normalerweise nicht erforderlich

# **RS-485 Anschluß der Kamerastationen Serie BDR-500, der ICU und BED-108**

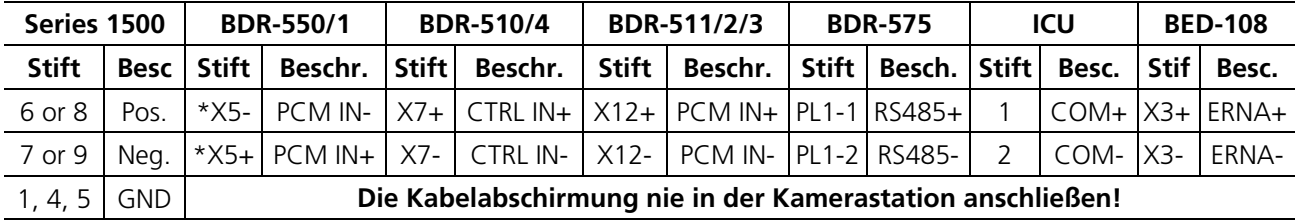

Anschluß des RS-485 Kabel am Sockel 1-13 (Siehe Bild 1):

Einzelheiten zur Verbindung der verschiedenen Typen der Kamerastationen entnehmen Sie bitte Bild 3 der Anleitung der Kamerastationen der Serien BDR-51X und BDR-55X und der BED-108. Der Steuersignalverteiler macht einen automatischen Kabelabschluß und erfordert keine zusätzlichen Widerstände. Verschiedene Typen von Kamerastationen können in einer Steuerleitung beliebig gemischt werden.

Beachten Sie bitte, daß in jeder Kamerastation/ICU die Adresse geschaltet werden muß, z.B. Kameranummer minus 1, die dann auch in der Kreuzschienenprogrammierung eingegeben werden muß. Auch bei der Direktsteuerung mit Keyboards der Serie 1500 müssen die Einstellungen vorgenommen werden, siehe auch Kamerasteuerung im Setup in diesem Manual..

Maximum der Kabellänge ist 1200 Meter. Nur nach Kamerastationen der Serie BDR-55X oder der BED-108 darf die Entfernung zur nächsten Station bis zu 3000 Meter betragen.

#### **RS-232-C Verbindung zu SYSTEM 500M/1000M**

Verbinden Sie das RS-232-C Kabel mit der Buchse 1-13 (entsprechend Bild 1).

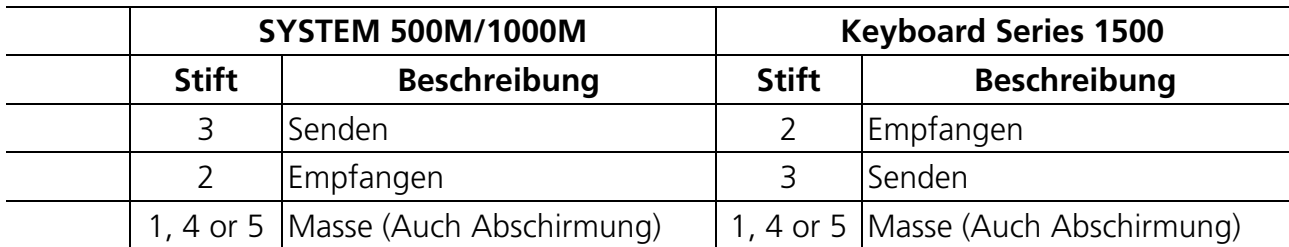

Maximum der Kabellänge ist 50 Meter.

Der RS-232 Port an dem 1502M oder 1503M Keyboard kann auch zum Anschluß eines seriellen Druckers für das Alarmprotokoll verwendet werden, wenn das Keyboard über ARC-net mit der Kreuzschiene verbunden ist. Um diese Funktion zu nutzen, beachten Sie bitte das entsprechende Setup Menü im *SYSTEM 1000M Programmier Manual*.

Kamerastationen können auch über den RS-232 Port gesteuert werden. Das Sendesignal mit der positiven Klemme der Kamerastation verbinden und die Masse mit der negativen. Bei den Stationen der Serie BDR-550 muß die Polung vertauscht werden.

# **Keyboard Setup**

Wenn externe Keyboard(s) an Kreuzschienen eingesetzt werden, ist es sehr wichtig die Werkseinstellung zu überprüfen, damit keine Konflikte entstehen wie z:B. das mehrere Keyboards die gleiche Adresse erhalten.

Wenn die Anwendung mit einer Kreuzschiene erfolgt, stellen Sie sicher, daß folgende Parameter korrekt eingestellt werden.

- w Keyboard Type=*SysKbd* / System keyboard.
- Communication media: In Verbindung mit der gewählten Verkabelung
- Baud rate: In Verbindung mit der Baud rate im SYSTEM 500M/1000M.
- Keyboard address: Überprüfen Sie, das die Adesse nur ein Keyboard hat

Wenn Kamerasstationen oder ICU's direkt gesteuert werden:

- Keyboard type=*CamCrtl / Direct camera control.*
- Communication Verbindung=RS-485.

#### **Beeper**

Während des Setup erhalten Sie vom Beeper die verschiedenen Bestätigungssignale.

Verschiedene Töne bestätigen die richtige oder falsche Einstellung.

Keyboards 1500M und 1501M bestätigen richtige Tasteneingabe mit einem Beeb, falsche ohne Beeb und erwarten eine zugelassene Eingabe, bevor der Sektor verlassen werden kann.

# **Keyboard 1500M/1501M Setup**

Beachten Sie bitte das Bild der Setup Menüstruktur des 1500M/1501M Keyboard. Wenn verschiedene Parameter verändert weden sollen, ist der Strat vom Anfang erforderlich. Um die Parameter zu ändern, zuerst ESC und Menü zugleich drücken und dann das Passwort eingeben. Das werksseitige Passwort ist 0000 (vier mal null).

#### **Werkseinstellung**

Die Werkseinstellungen sind auf dem Menübild mit '**\***' markiert.

Wenn die Änderungen abgeschlossen sind, booted das Keyboard automatisch, damit die Änderungen aktiviert werden.

#### **Quick Setup**

Die Standardeinstellungen der Keyboards 1500M/1501M können einfach durch Drücken folgender Tasten während des Betriebes aufgerufen werden:

**ESC** + **0**: Kamera Direktsteuerung - RS485 - 2400 baud

**ESC** + **2**: System Keyboard - RS232 - 19200 baud - Keyboard Nr. 2/3

**ESC** + **3**: System Keyboard - RS485 - 19200 baud - Keyboard Nr. 3

**ESC** + **4**: System Keyboard - RS485 - 19200 baud - Keyboard Nr. 4

**ESC** + **5**: System Keyboard - RS485 - 19200 baud - Keyboard Nr. 5

**ESC** + **6**: System Keyboard - RS485 - 19200 baud - Keyboard Nr. 6

Die verbleibenden Einstellungen werden durch die Quick Setup Procedur nicht verändert.

#### **Umschalten der Keyboard Steuerung**

- v Drücke Taste **1** zur Keyboard Steuerungswahl.
- v Drücke **1** damit das Keyboard **Kameras direkt** steuert oder **2** zur **Systemsteuerung** (Kreuzschiene).

#### **Wechseln der Keyboard Addresse**

- v Drücke Taste 2 zum Wechseln der **Keyboard Adresse**.
- v Drücke dann eine Nummer zwischen **3** und **6** für die neue **Keyboard Addresse**.

#### **Verändern der Baud Rate**

- v Drücke Taste **3** zum **Verändern der Baud Rate**.
- v Drücke Taste **1** für 1200 Baud, **2** für 2400 Baud, **3** für 4800 Baud, **4** für 9600 Baud oder **5** für 19200 Baud um die neue **Baud Rate** zu bestimmen.

#### **Interface Umschalten**

- v Drücke Taste **4** zum Umschalten des **Interface** Type.
- v Drücke Taste **1** für RS-232 **interface**, drücke **2** für RS-485 **Interface**.

#### **Die Funktion der AUX Relays verändern**

- v Drücke Taste **5** zur Veränderung der Funktion der **AUX Relays**.
- v Drücke **1** für Schalter, oder **2** für Taster.

#### **Passwort verändern**

v Drücke Taste **9** zum Wechseln des **Passworts**, und dann das neue Passwort zweimal eingeben (4 Zahlen)

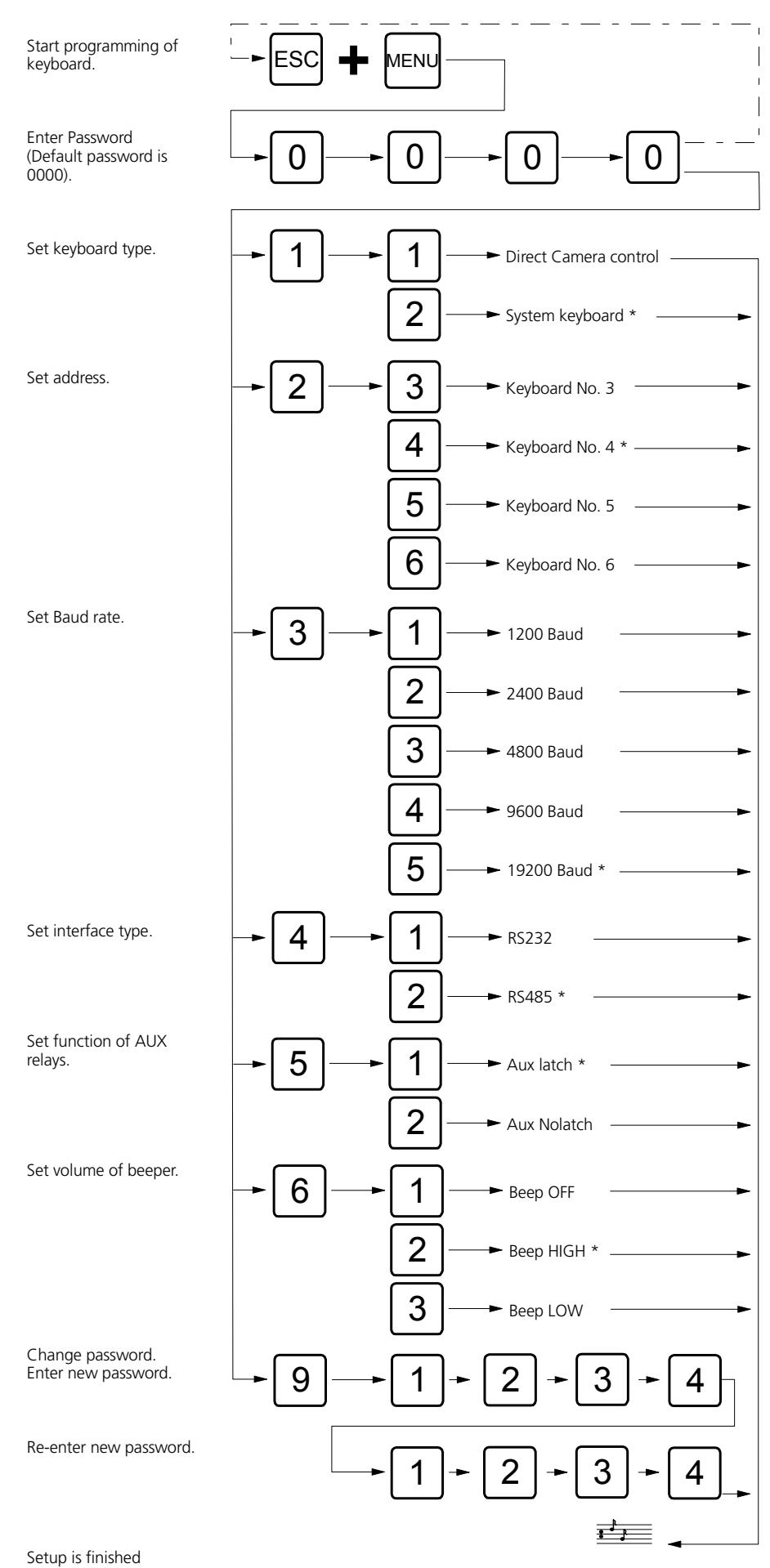

\*Default factory settings

# **Keyboard 1502M/1503M Set-up**

Zum Programmieren die **ESC** und **MENU** Tasten zugleich drücken und dann das Passwort eingeben (4 Zahlen). Die Werkseinstellung ist 0000.

Zum Beenden der Programmierung ESC drücken. Das Keyboard bootet automatisch und aktiviert die neuen Einstellungen.

#### **Werkseinstellungen**

Die wesentlichen Werkseinstellungen sind:

- Keyboard Type: System Keyboard (Kreuzschiene
- Communication: ARC NET
- Adresse: 4
- $\cdot$  Baud Rate: 312,50 Kbs
- Password: 0000

#### **Wechseln der Keyboard Type**

v Mit der Taste **F4** zwischen **SysKbd** und **CamCrtl** umschalten.

#### **Communication media umschalten**

v Mit der Taste **F6** zwischen **ARC NET** - **RS232** - **RS485** umschalten.

#### **Baud Rate einstellen**

• Mit der Taste F7 key zwischen den verfügbaren Geschwindigkeiten umschalten.

#### **Keyboard Adresse verändern**

- v Mit der Taste **F9** das **Kdb.No** Menü aufrufen.
- Mit der Taste F4 die gewünschte zulässige Keyboard0 Nummer einstellen.

#### **Funktion der AUX Tasten einstellen**

- v Mit der Taste **F9** das **AUX** Menü aufrufen.
- Mit der Taste **F6** die Funktion Schalter oder Taster einstellen.

#### **Passwort verändern**

- v Mit der Taste **F9** das **Passwort** Menü aufrufen.
- Das neue Passwort eingeben (4 Zahlen).
- Nochmals das neue Passwort eingeben.

#### **Laustärke des Tastendruck Beepers einsssstellen**

- v Mit der Taste **F9** das **Beep** Menü aurufen.
- v Mit der Taste **F4** zwischen **HIGH LOW OFF** wählen.

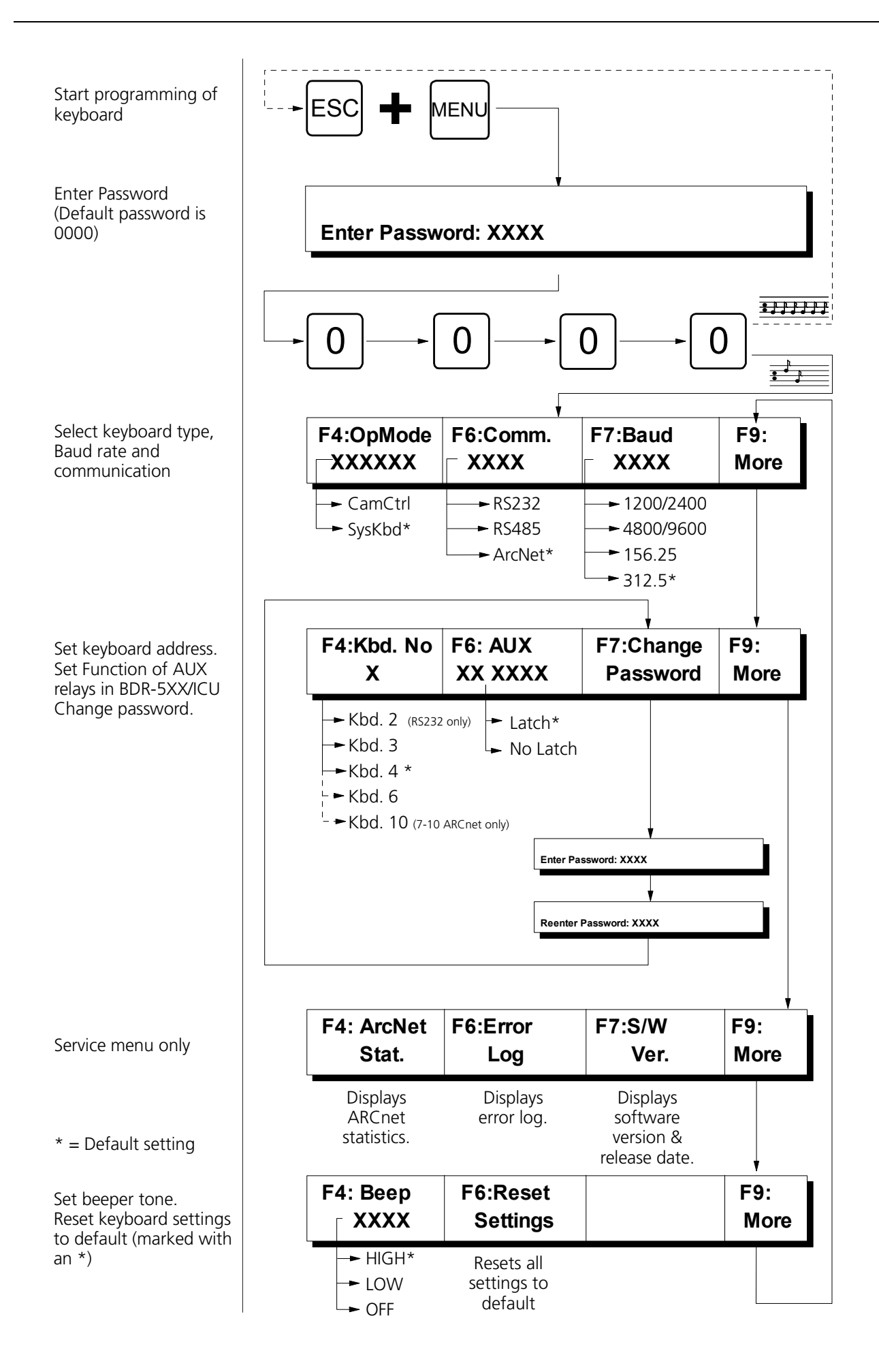

# **Steuerung von Kamerastationen**

Dieser Bereich beschreibt nicht die Steuerung mit SYSTEM 500M oder 1000M, Hierzu *bitte die Bedienungsanleitung der Systeme beachten.*

# **Kamera wählen**

wenn Kamera 3 gesteuert werden soll:

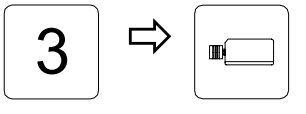

*Wählt Kamera Nummer 3*

*Alle Befehle erhält die Kamera 3 (=Adresse 2) bis eine andere Kamera angewählt wird.*

# **Alle Kameras zugleich steuern (broadcast)**

Wenn alle Kameras zugleich die Befehle ausführen sollen, drücke:

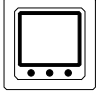

*Broadcast commands*

**Warnung:** Wenn z.B. die Schwenk Funkltion aufgerufen wird, schwenken alle Kameras. Die Broadcast Funktion sollte deshalb sorgfältig genutzt werden!

# **Zoom**

Brennweite verändern:

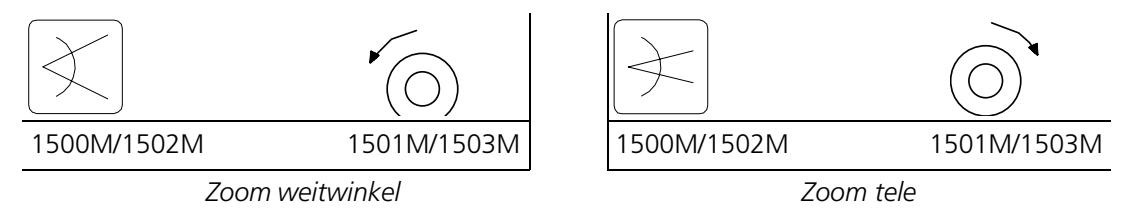

# **Focus**

Wenn das Bild auf dem Monitor nicht scharf erscheint, drücke:

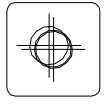

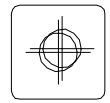

*Focus nah Focus fern*

# **Blende**

Wenn das Bild auf dem Monitor zu hell oder dunkel ist, drücke:

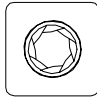

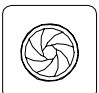

*Iris open Iris close*

# **Kamera schwenken**

Wenn die Kamera nach links oder rechts geschwenkt werden soll, drücke:

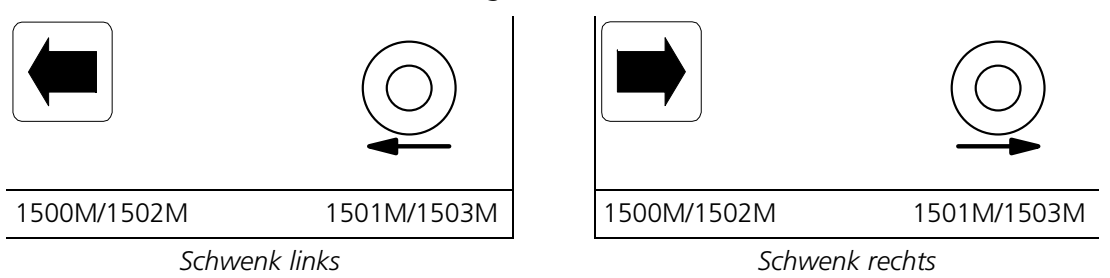

*JOYSTICK HINWEIS: Wenn mit variabler Geschwindigkeit gearbeitet wird,BDR-575 oder ICU, verändert ein weiteres Durchdrücken des Joysticks sehr deutlich die Geschwindigkeit,*

# **Kamera neigen**

Wenn die Kamera auf oder ab bewegt werden soll, drücke:

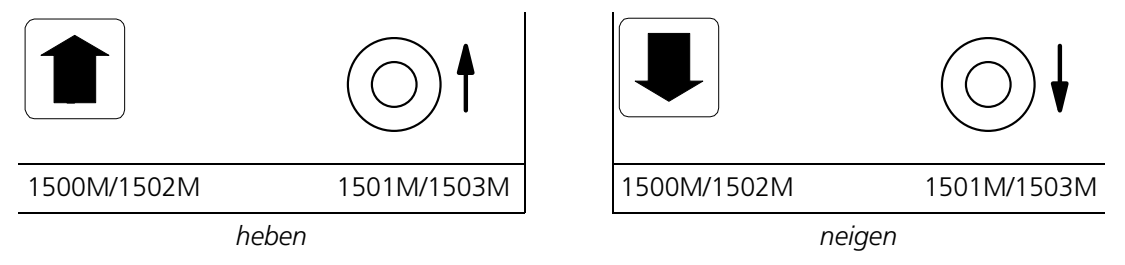

*JOYSTICK NOTE: Wenn m,it variabler Geschwindigkeit gearbeitet wird, BDR-575 oder ICU, erhöht ein weiteres Durchdrücken des Joystick sehr wesentlich die Geschwindugkeit,*

# **AUX-Relay schalten**

Um AUX-Relay 2 zu schalten, drücke:

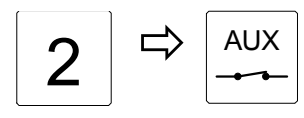

*Activiert AUX 2 Relay.*

*Achtung: Wenn das Keyboard 1500 als Taster programmiert ist, löst das Relay nach dem Loslassen der Taste. Wenn als Schalter programmiert, bleibt das Relay geschaltet*

# **Deaktivieren eines AUX-Relay**

Um AUX-Relay 2 abzuschalten, drücke:

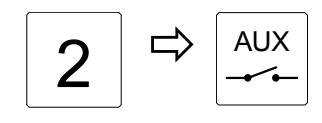

*Löst das AUX 2 Relay.*

*Achtung: Nur wenn das Keyboard 1500 als Schalter programmiert ist.*

# **Automatisches Schwenken, (nur BDR-575 und ICU )**

Um Autoschwenk zu starten, drücke:

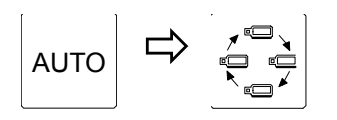

*Startet Autoschwenk*

# **Prepositionen abrufen (nicht verfügbar in den Serien BDR-51X)**

Um Preposition 3 aufzurufen, drücke:

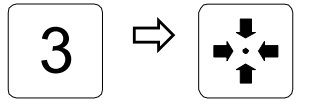

*Ruft Preposition Nummer 3 Achtung: Verfügbarer Bereich BDR-55X und ICU: 1-30, BDR-575: 1-126.*

#### **Start von Pre-Positionssequenzen**

Um die Sequenz zu starten, drücke:

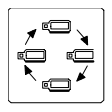

*Startet die Sequenz. Durch Eingabe .*

# **Text ein oder ausblenden (nur Serien BDR-550)**

Blendet den Text der kontrollierten Kamerastation ein -oder aus:

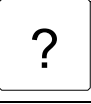

150XM

*entfernt oder zeigt den text der Kamerastation*

# **Auto Focus (ICU only)**

Um den Autofocus einzuschalten, drücke:

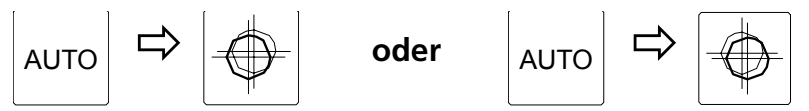

*Ermöglicht Auto Focus*

# **Automatische Blende (nur ICU)**

Um auf Autoiris zu schalten, drücke:

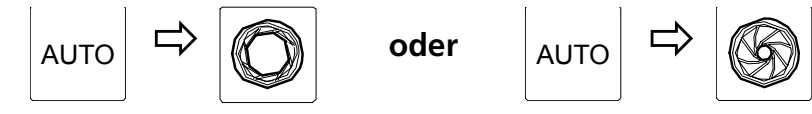

*Ermöglicht Autoiris*

# **Back light Kompensation (nur ICU)**

Um die Gegenlichtkompensation ein -oder auszuschgalten,drücke:

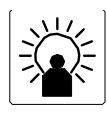

*Gegenlicht Kompensation ON/OFF*

# **Programmieren der ICU, BDR-55X & BDR-575 Kamera Station**

Die programmierbaren Funktionen sind nicht verfügbar in den Serien BDR-51X.

# **Preposition sichern**

Um die eingestellte Position als Preposition 3 zu sichern, drücke:

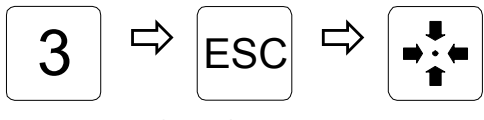

*Speichert als Preposition 3*

*Note: Verfügbarer Bereich: BDR-55X and ICU: 1-30, BDR-575: 1-126.*

# **Anzeigen der Prepositions Sequenz Liste (nur verfügbar in BDR-55X )**

Umdie Positionssequenz Liste anzuzeigen, drücke:

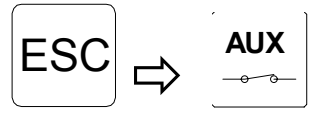

*Display preposition sequence stack*

# **Eine Preposition hinzufügen**

Um die Preposition 1 in die Peopositionssequenz einzufügen, drücke:

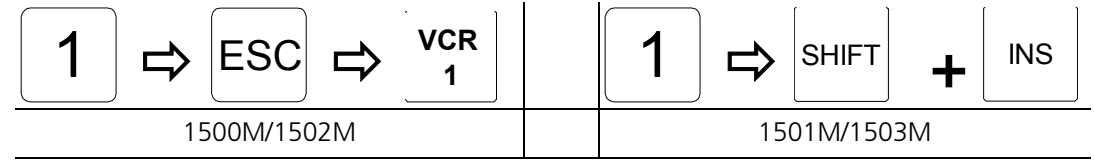

*Fügt die Preposition Nummer 1 in tin die Sequenzliste ein*

# **Löschen einner Preposition aus der Sequenz Liste**

Um die Preposition Nummer 1 aus der Sequenzliste in der Kamerastation zu löschen:

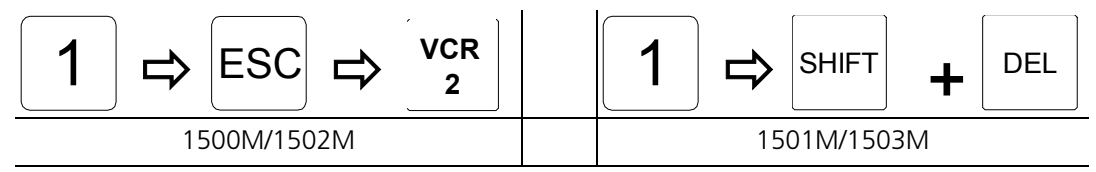

*Löscht die Preposition 1 aus der Sequenz Liste*

#### **Die gesamte Prepositionsliste löschen**

Die komplette Prepositionsliste in der gesteuerten Kamerastation löschen:

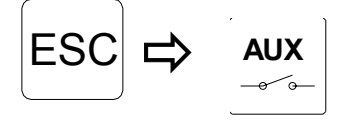

*löscht die Preposition Sequenz*

# **Standzeit der Kameras der Prepositions Sequence einstellen**

Um die Standzeit der Kameras in der gesteuerten Station auf 15 Sekunden einzustellen, drücke:

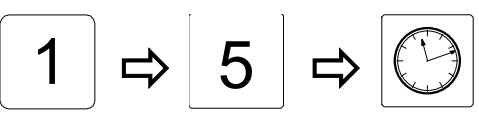

*Setzt die Standzeit auf 15 sek.*

*Verfügbarer Bereich ist 0 bis 255 sek.*

#### **Home Position bestimmen**

Um die Preposition 8 als Home-Position mit einer Auszeit von 60 Sekunden zu bestimmen, drücke:

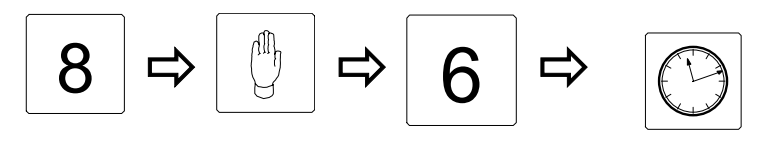

*Preposition 8 als Homeposition mit 60 sek. Auszeit*

*Achtung, die Auszeit wird automatisch mit 10 multipliziert. Max. Auszeit ist 255 entspricht 2550 Secunden.*

# **Autoschwenk Endpunkte setzen (nur möglich mit ICU & BDR-575)**

Um die beiden Endpunkte für den Autoschwenk zu setzen, drücke:

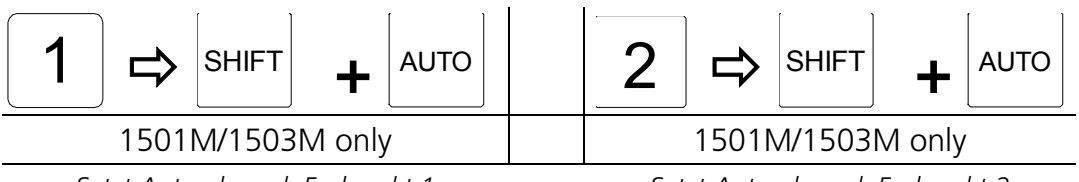

*Setzt Autoschwenk Endpunkt 1 Setzt Autoschwenk Endpunkt 2*